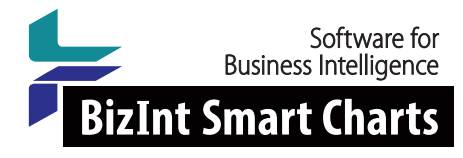

www.bizint.com

# What's the Best Download Format from NIH ClinicalTrials.gov? Comparing Data Availability in Different Export Options

# **Objective**

The ClinicalTrials.gov registry website (NIH) offers several data formats for downloading search results. We examine differences in data field availability between formats. We further examine differences in the presentation of data fields when those differences affect the use of the data.

# ClinicalTrials.gov - New for 2017

On June 1, 2017, the NLM announced a major change to the ClinicalTrials.gov platform<sup>1</sup>. We subsequently repeated the evaluations in this presentation using the ClinicalTrials.gov/beta platform.

Note that on the new platform, there are now two XML exports. The first (which we refer to as the Brief XML) is found under the "Select File Format" drop down list. This content is equivalent to the contents of the Excel (csv or tsv) export. The text for each study detail field is the same (aside from one difference noted in the Results section). The structure of the fields, however, is represented with XML markup which allows the user (with suitable tools) much more flexibility in the display of the content.

The second XML export (which we refer to as the Full XML) is the same XML export that was available from ClinicalTrials.gov prior to June 2017. This format is now accessed by the "Download" button in the section under the "For Advanced Users" heading.

Comments in the Brief XML downloaded from the beta website indicate that additional study fields may be added to the Brief XML in the future.

### Method

We first compare field availability in each export format (CSV, Text, Brief XML, Full XML) for ClinicalTrials.gov based on field labels. Where labels are in a different format (XML element names), the closest match was identified.

The resulting matrix of available data elements is then validated by comparing actual clinical trial study details exported in each format. After confirming that the CSV, TSV, and Text exports held an identical list of fields with identical content, we selected the CSV format as the basis for all comparisons.

For each study field we attempted to map the data elements in each format required to achieve the display in the CSV export. Differences were noted.

The initial study was performed with an unconstrained search for 'gabapentin' (n=314). The study was reproduced on the new beta platform using an unconstrained search for 'nivolumab' ( $n = 436$ ).

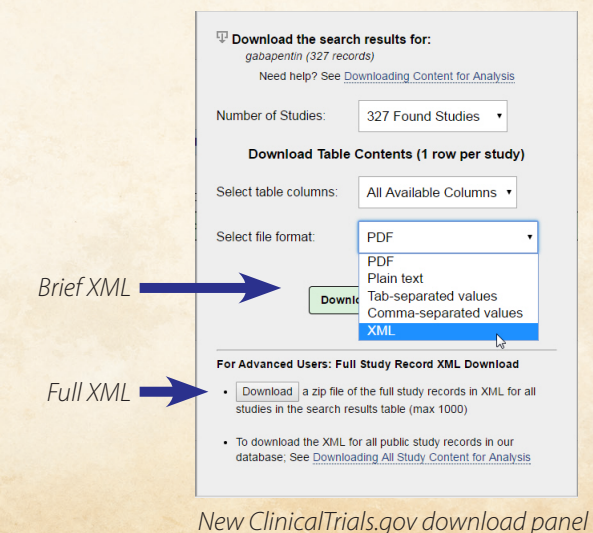

# www.bizint.com

# What's the Best Download Format from NIH ClinicalTrials.gov?

#### **Results**

As expected, the Full XML export of study details is the most comprehensive of the export formats. (The HTML display of study details on ClinicalTrials.gov is equally comprehensive, but only shows one study at a time). The only study detail field not present in the Full XML is the age groups, present as part of the Excel Age, and available as a separate element in the Brief XML format.

The text export formats (CSV, TSV, and TXT) all contain the same data elements. Furthermore, even though these file formats could allow different formatting within a data field, there are no differences between these formats within a field. The Brief XML has the same content as the text formats, but structured differently in each field.

The tables following show study detail fields found only in the Full XML (Table 1), those fields common to all formats (Table 2), and those fields with significant differences between formats (Table 3).

**Table 1:** *Study detail fields only found in Full XML.*

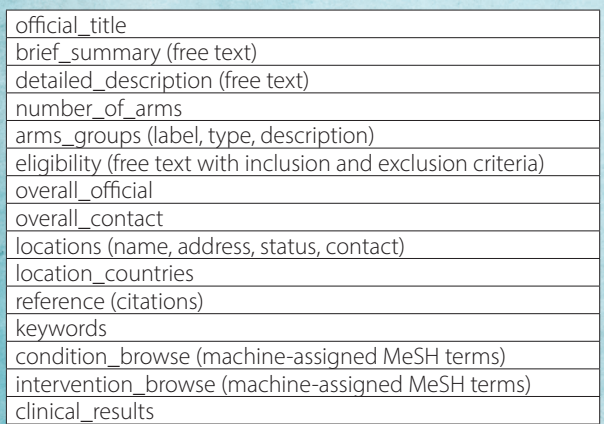

#### **Table 2:** *Study detail fields present in all data formats.*

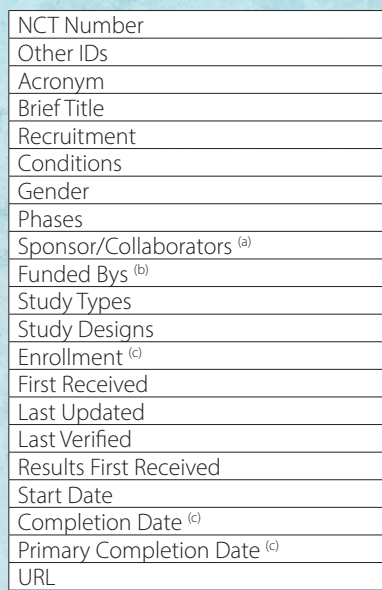

 *(a) Full XML differentiates lead sponsor, supporters. (b) Full XML includes agency\_class for each sponsor. (c) Full XML indicates Actual vs Anticipated.*

**Table 3:** *Study detail fields with significant differences between Full XML and the plain text formats.*

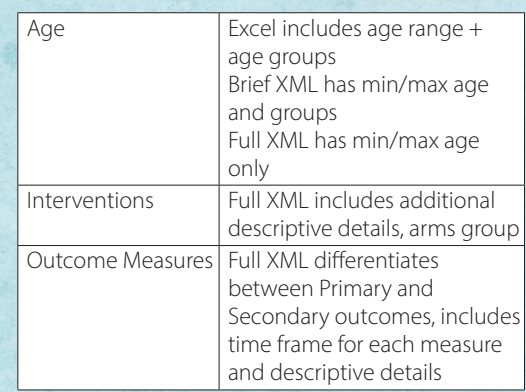

# Comparing Data Availability in Different Export Options

# Results (Continued)

**Additional Field Processing:** Depending on the question being studied, additional processing may be required within Excel to extract data that is suitable for analysis, for example to separate data elements or remove labels. This additional processing (via formulae or macros) may add to the cost of using the CSV format.

> **NCT NCT**

The figure at right shows an extract from a TSV export, opened in Excel and formatted for alignment and text wrap.

By contrast, the figure at the bottom of the page shows a richer presentation of the same study details, based on a Full XML export of the same trials. This shows only a few variations possible with each field, due to limited space on this page.

Note that the Age field in Excel contains age groups, the one content item not found in the

Full XML. These appear to be determined algorithmically (e.g. an age range of 18 and under is labeled as "Child, Adult")

In the Interventions field, we can see important details such as dosage and the fact that drugs are being tested in combination. These details are not visible in the Excel export.

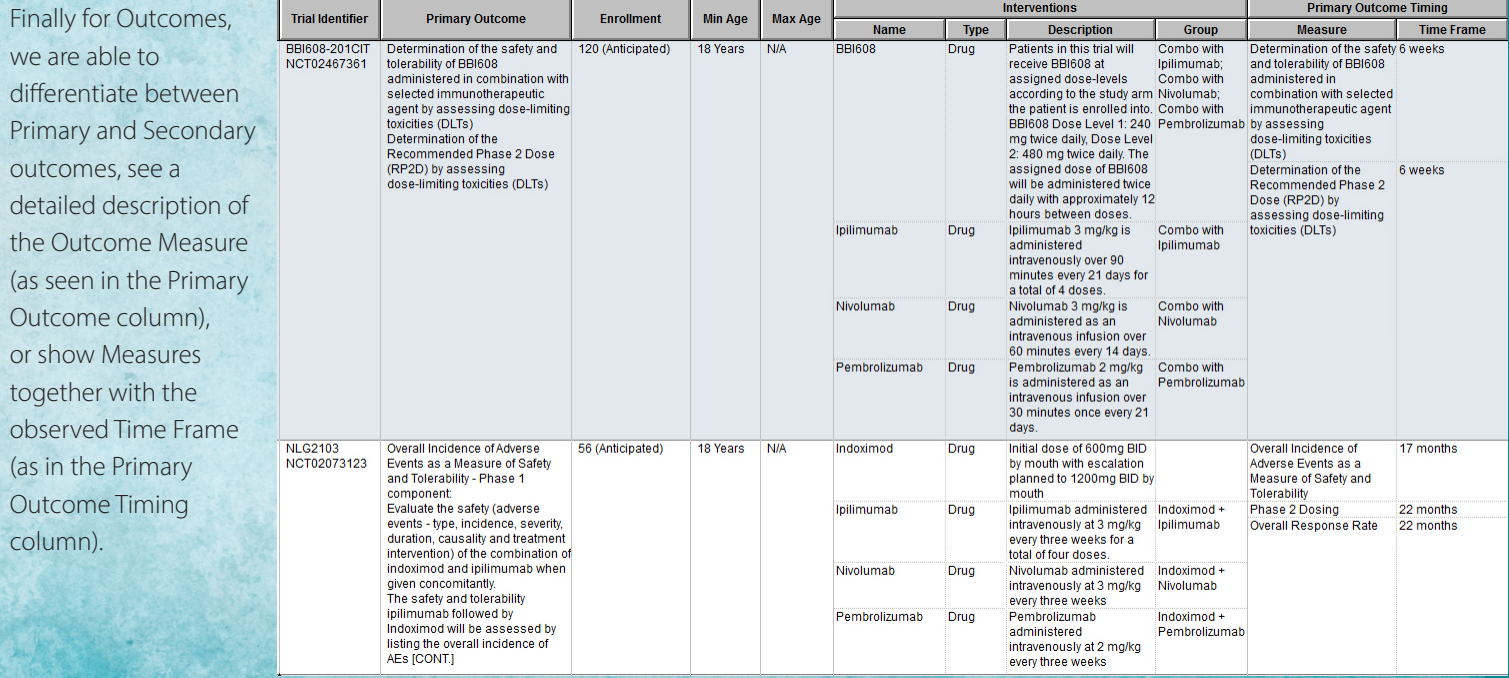

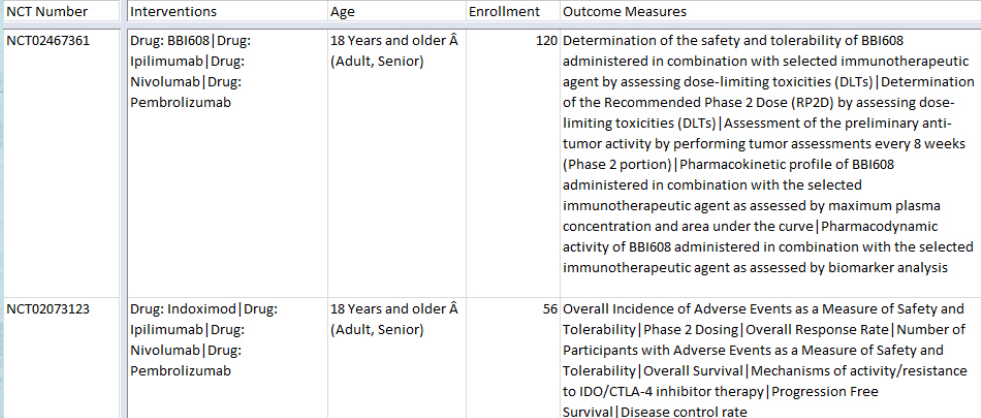

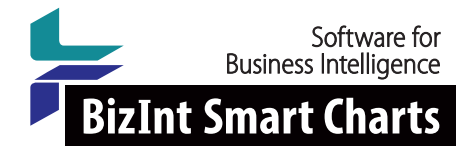

www.bizint.com

# What's the Best Download Format from NIH ClinicalTrials.gov? Comparing Data Availability in Different Export Options

### Results (Continued)

It is worth noting that the XML formats for study details will always require additional software to translate the structured data into a format usable in reports, analysis, or presentations. This software will convert the text with XML markup into a more familiar format. A software tool may also allow you to select which fields to display, and how to format data for your particular purposes.

For the examples provided in this study, we used BizInt Smart Charts for Clinical Trials to convert the Full XML from ClinicalTrials.gov into an easier to read format. This tool was used in another poster at this meeting<sup>2</sup> to compare ClinicalTrials.gov results with studies retrieved from the EUDRA CT platform.

The comma separated and tab delimited formats can be directly imported into Excel, but in this case you are limited to a fairly simple view of the study details, discarding a fair amount of content for simplicity and ease of use.

#### **Conclusions**

When reporting on the results of a single study, the browser display on ClinicalTrials.gov is an easy to use and comprehensive display. When performing an analysis of many studies, the download formats allow the user to export a large number of results.

Most users of ClinicalTrials.gov use one of the text export formats like CSV when creating a report or visualization of a collection of studies. A primary reason is the easy access to office suite tools like Microsoft Office.

As we have shown, a significant fraction of the study details are not available in text exports, but are available in the Full XML. Many concepts, such as inclusion and exclusion criteria and locations, are only available in the Full XML. Other concepts such as outcome measures and ages are present in both Full XML and CSV, but more detail is available in the Full XML. Study results are only available for export in Full XML format.

Researchers working with study details should be aware of the additional study details available in the Full XML format, and consider adopting tools capable of translating the Full XML into a format suitable for analysis and presentation.

#### **References**

1 Wolf K, Ide N, Koufopoulos J, Williams RJ, Tse T. *ClinicalTrials.gov: First in a Series of Changes to Improve Usability for Stakeholders.* NLM Tech Bull. 2017 May-Jun;(416):e4

<sup>2</sup> Eberle M. Searching the registries for trial submission QA and competitor intelligence - Comparing ClinicalTrials.gov and EudraCT. DIA 2017 Professional Posters. 2017 Jun.

*For more information and a free trial:*

www.bizint.com/dia2017

© 2017 BizInt Solutions, Inc. 06/2017

### www.bizint.com